# Design of RADCON Home Page TR/RADCON/1.2007/Said/1

Prepared By :Ahmed Fouad Mohammed Said

## Design of RADCON Home Page

### Introduction:

 This report describes the Rural and Agricultural Development Communication Network (RADCON) home page design.

The design objectives of RADCON home page are:

- Be user friendly to the target user.
- Allow the users to easily get the information they need.
- Display the latest added information.
- Change the Page contents dynamically according the governorate of the user.

The document has been divided into 2 sections. The first section describes the overall structure of the RADCON home page. The second section gives detailed description of the body of RADCON home page.

## 1. Overall structure of the RADCON home page

The RADCON main page has been divided into 5 Areas as shown in figure1, and the governorate page have the same design but there is a difference in content as shown in figure 2.. In this section we will describe the first four areas

1. Banner Area :

The section contains the banner for RADCON site and has been taken in consideration to include in the banner some images which related to the main target of RADCON web-site.

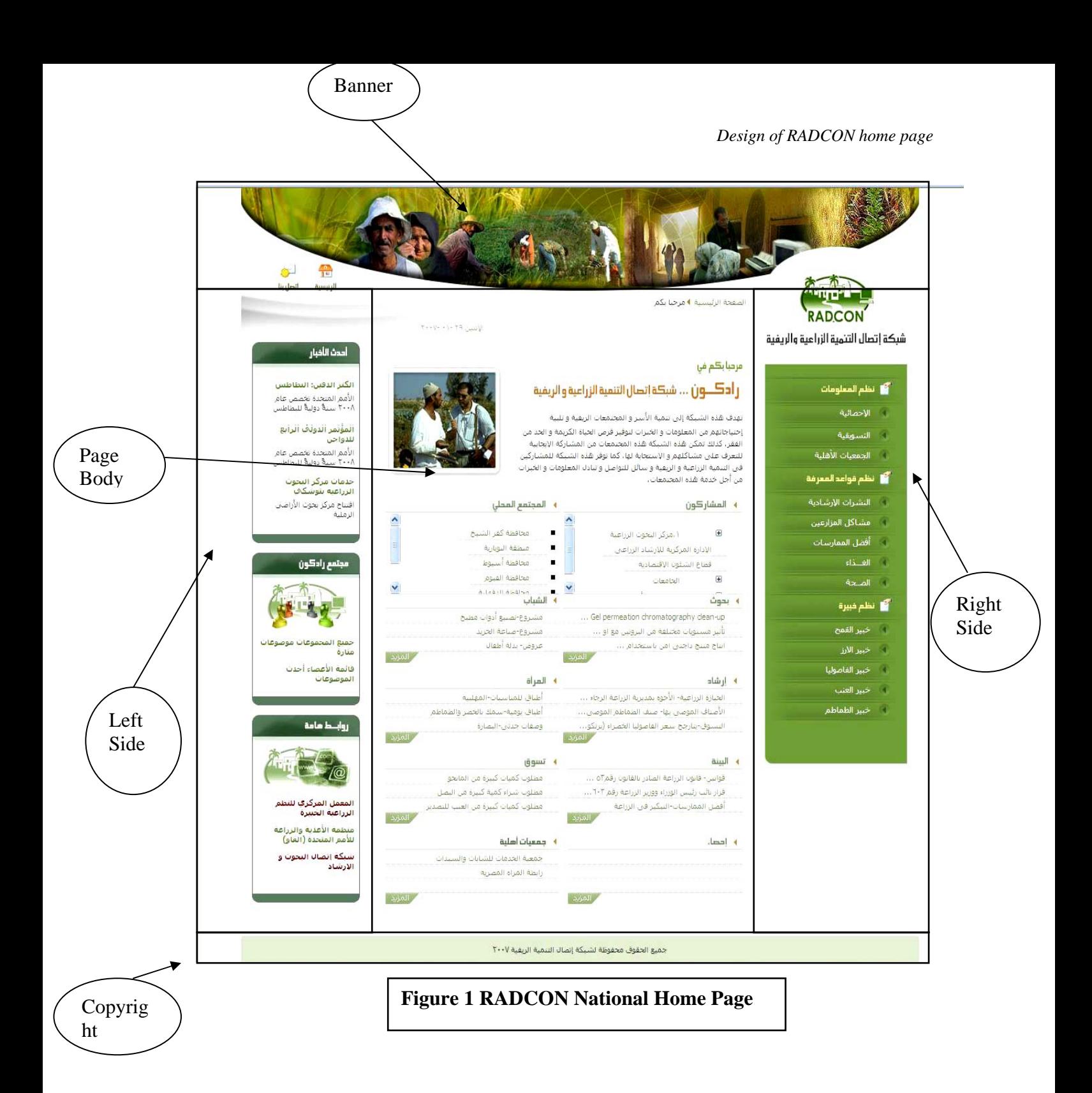

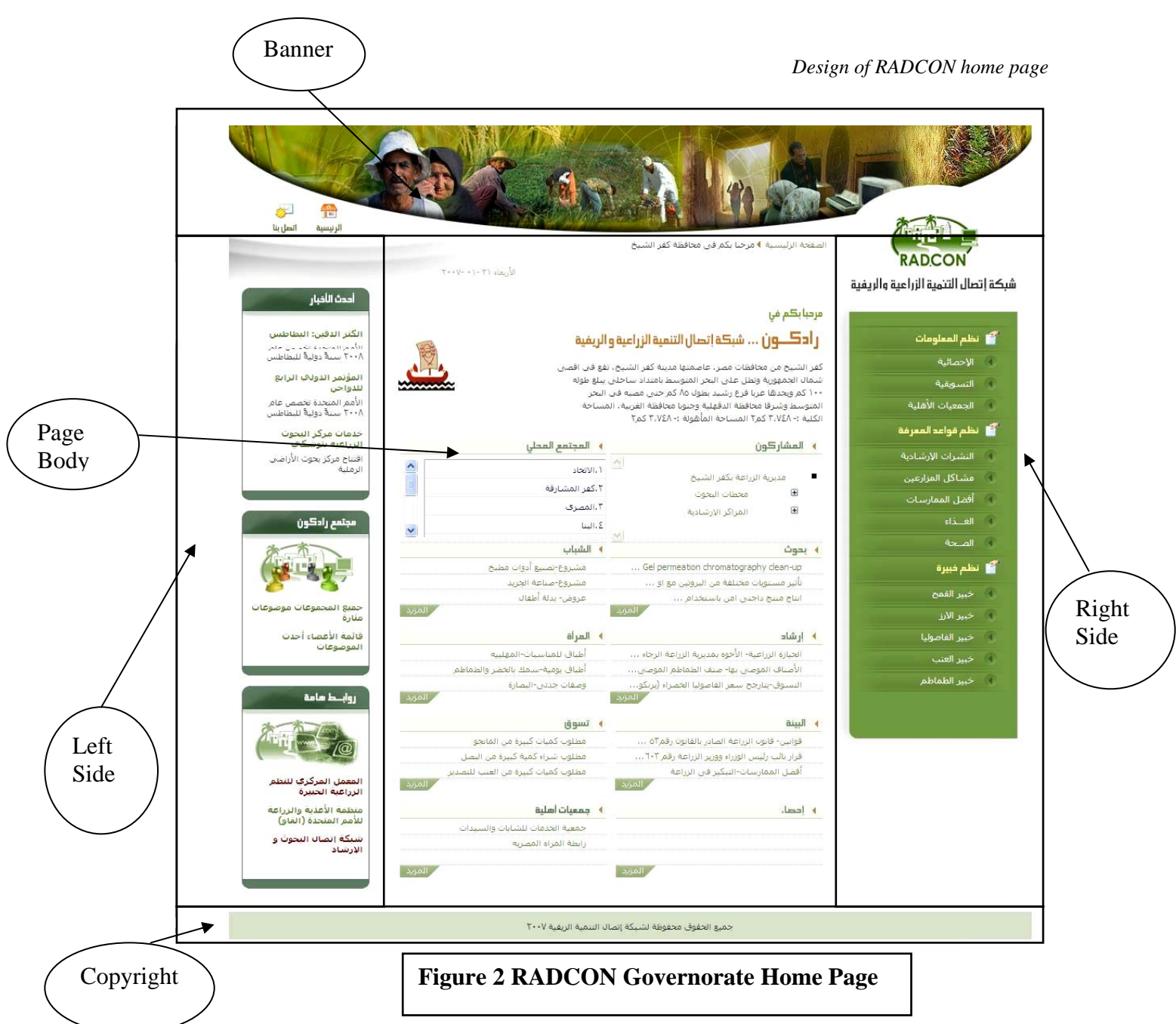

#### 2. Right-Side Area:

This section contains a list of links to the main components of the Information and Knowledge System of RADCON; these components have been categorized into 3 main categories

2.1. ...Information Systems

- Statistical information system.
- Marketing information system.
- NGO information system.

2.2. Knowledge Base systems

- **Extension Documents**
- Farmers Problems
- **Best Practice**
- Food
- Health
- 2.3. Expert Systems
	- Wheat Expert System
	- Rice Expert System
	- Bean Expert System
	- Grapes Expert System
	- Tomato Expert System
- 3. Left Side Area:

This Section has been designed to contain 3 sub-sections:

- 3.1. News Area: contains titles for the last three news which have been published in the site using the news management system (NEMS), when the user click on the title of the news the detail for this news will be display
- 3.2. Forum Area: contains titles for the last three topics which have been added to RADCON forum, and in case the user go to the governorate page the last three topics which have been added by members from this governorate will be displayed, and when the user click on the title of the topic the detail for this topic will be display.
- 3.3. Related Links Area: contains some of related links for the site.
- 4. Copyright Area.

#### 2. The body of RADCON home page.

It is the main area of page and it has been divided into two sections:

- **Introduction Section:** the content of this section is changed dynamically according to what page the user is open, in case of:
	- RADCON home page this area will contain a text about the objective of RADCON and a related image of the project.
	- Governorate page this area will contain a text about the governorate and the logo for the governorate.

#### **RADCON modules Section**:

This area will be divided internally into 10 sections organized in two columns:

2.1. Stakeholder section : this section will contain a list of stakeholders and is changed dynamically according to the location, in case of:

- RADCON home page this section will contain a list of main stakeholders categorized according to organizations
- Governorate page this section will contain a list of stakeholders from the selected governorate categorized according to organization.
- 2.2. Local community section : the contents of this section is changed dynamically according to the location, in case of:
	- RADCON home page this section will contain a list of governorate which covered by the system in current state and when the user click on the governorate name the governorate page will be displayed for this governorate which has the same design of the home page but the content is related to the selected governorate.
	- Governorate page this section will contain a list of villages which covered in this governorate and when the user click on the village name, information about this village will be displayed.
- 2.3. Research section : contains titles for the last three publications which have been published in the ARC website and these contents is changed dynamically according to the location, in case of:
	- RADCON home the last three publications which have been published in the ARC website in general will be displayed.
	- Governorate page the last three publications which have been published in the arc website by authors from this governorate will be displayed.

When the user click on the title, detailed information will be displayed, and there is a [more] link to go to the ARC website.

- 2.4. Extensions section : contains titles for the last three farmers problems which have been published in the VERCON website and these contents will changed dynamically according to the location, in case of:
	- RADCON home the last three growers problems which have been published in the VERCON website in general will be displayed.
	- Governorate page the last three growers problems which have been published in VERCON website related to this governorate, will be displayed. When the user click on the title detailed information will be displayed, and there is a [more] link to go to Growers Problems Module in the VERCON website.
- 2.5. Environment section: contains titles for the last two laws, and title for last best practice added in the environment module, when the user click on the title detailed information will be displayed , and there is a [more] link to go to Environment Information System.
- 2.6. Statistics section: contains crop name, cultivation area , and productivity for the three top cultivated which have been published in the VERCON website and these contents will changed dynamically according to the location, in case of:
	- RADCON home the three top cultivated crops which have been published in the VERCON website in general will be displayed.
	- Governorate page the three top cultivated crops which have been published in VERCON website related to this governorate will be displayed. There is a [more] link to go to Economics and Statistics Module in the VERCON website.
- 2.7. Youth section: contains titles for the last two projects, added in the youth module, when the user click on the title detailed information will be displayed, and there is a [more] link to go to Youth Information System. In case that specific projects are entered for a certain governorate, the governorate page will display these projects.
- 2.8. Women section: contains the last recipe , the last health recommendation added in the women module, when the user click on the item , detailed information will displayed , and there is a [more] link to go to Women Information System. In case that specific recipes are entered for a certain governorate, the governorate page will display those recipes.
- 2.9. Marketing section: contains the last three marketing chances added in the marketing module, when the user click on the title, detailed information will displayed , and there is a [more] link to go to Marketing Information System. In case that specific opportunities are entered for a certain governorate, the governorate page will display those opportunities.
- 2.10. Non-Governmental Organization (NGO) section: contains the last three NGOs added in the NGO module, when the user click on the item detailed information will be displayed, and there is a [more] link to go to NGO module.

In case that specific NGO's are entered for a certain governorate, the governorate page will display those NGO's.